## **RESETANLEITUNG.**

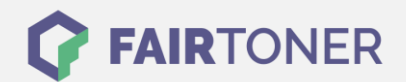

## **Brother MFC-9560 CDW Trommel Reset**

**Schritt-für-Schritt: So setzen Sie die Trommel Ihres Druckers ganz einfach zurück! TROMMEL RESET**

Hier finden Sie die passende Trommel Reset-Anleitung für den Brother MFC-9560 CDW. Diese Anleitung funktioniert für die originale Brother DR-320 CL Trommel und auch für die kompatible Trommel. Um einen Brother MFC-9560 CDW Trommel Reset durchzuführen, befolgen Sie bitte die Schritte und gehen dabei schnell vor, um ein Zurückfallen in das Hauptmenü zu vermeiden.

- 1. Den Drucker einschalten und die obere Abdeckklappe schließen
- 2. Drücken Sie nacheinander die Tasten "Menü", "8" und "4"
- 3. Mit den Pfeiltasten zu "Trommel" gehen und mit "OK" auswählen
- 4. Drücken Sie die Taste "1"
- 5. Drücken Sie zum Abschluss "Stopp"

Der Brother Trommel Reset wurde damit abgeschlossen und der Trommelzähler ist zurückgesetzt.

## **Verbrauchsmaterial für Brother MFC-9560 CDW Drucker bei FairToner**

Kaufen Sie hier bei [FairToner](https://www.fairtoner.de/) die passende Trommel für Ihren Brother MFC-9560 CDW Drucker.

- [Brother MFC-9560 CDW Trommel](https://www.fairtoner.de/trommeln/brother-trommeln/brother-mfc-9560-cdw-trommeln/)
- [Brother DR-320 CL Trommel](https://www.fairtoner.de/oem/brother-dr-320cl-trommeln/)

**FAIRTONER.DE ONLINESHOP / SOFORTHILFE / RATGEBER**

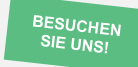

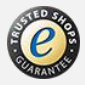